[802.1X](https://zhiliao.h3c.com/questions/catesDis/191) [AAA](https://zhiliao.h3c.com/questions/catesDis/190) **[杨海严](https://zhiliao.h3c.com/User/other/568)** 2017-08-05 发表

在胖AP上开启802.1X,无线终端802.1X认证接入网络,认证服务器为iMC服务器。

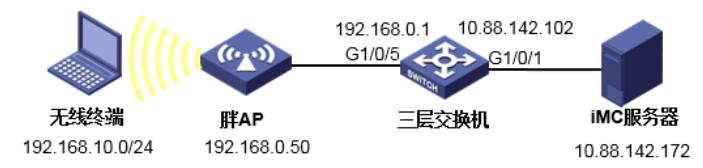

无线终端属于vlan10, 使用192.168.10.0/24网段地址, 网关192.168.10.1在胖AP上; 胖AP使用vlan-int erface1 (地址为192.168.0.50) 与三层交换机互联; iMC服务器的地址为10.88.142.172。

(1)胖AP配置 #和三层交换机互联地址 interface Vlan-interface1 ip address 192.168.0.50 255.255.255.0 #缺省路由,下一跳指向三层交换机 ip route-static 0.0.0.0 0.0.0.0 192.168.0.1 # vlan 10 #无线终端业务网关 interface Vlan-interface10 ip address 192.168.10.1 255.255.255.0 #无线终端dhcp地址池,分配192.168.10.0/24网段、网关地址和dns dhcp server ip-pool vlan10 network 192.168.10.0 mask 255.255.255.0 gateway-list 192.168.10.1 dns-list 114.114.114.114 #dhcp禁止分配网关地址 dhcp server forbidden-ip 192.168.10.1 #使能dhcp dhcp enable #使能端口安全 port-security enable #802.1x认证方式为eap dot1x authentication-method eap #配置radius方案,指定认证(授权)、计费服务器地址和密钥 radius scheme yanghaiyan server-type extended primary authentication 10.88.142.172 primary accounting 10.88.142.172 key authentication simple 123456 key accounting simple 123456 user-name-format without-domain nas-ip 192.168.0.50 #配置域,调用radius方案 domain yanghaiyan authentication lan-access radius-scheme yanghaiyan authorization lan-access radius-scheme yanghaiyan accounting lan-access radius-scheme yanghaiyan

#配置无线BSS接口为hybrid口, pvid设置为业务vlan10, untagged业务vlan10, 端口模式设置为userlo gin-secure-ext,强制认证域,关闭802.1X握手和组播触发 interface WLAN-BSS10 port link-type hybrid undo port hybrid vlan 1 port hybrid vlan 10 untagged port hybrid pvid vlan 10

port-security port-mode userlogin-secure-ext port-security tx-key-type 11key dot1x mandatory-domain yanghaiyan undo dot1x handshake undo dot1x multicast-trigger #新建加密类型的无线服务模板,配置ssid、加密套件和安全ie wlan service-template 10 crypto ssid yhy\_fat-ap\_imc-1x cipher-suite ccmp security-ie rsn service-template enable #radio下服务模板和BSS接口绑定 interface WLAN-Radio1/0/2 service-template 10 interface wlan-bss 10

(2)三层交换机配置 #和iMC服务器互联地址 interface Vlan-interface1 ip address 10.88.142.102 255.255.255.0 #连接iMC服务器接口 interface GigabitEthernet1/0/1 # vlan 50 #和AP互联地址 interface Vlan-interface50 ip address 192.168.0.1 255.255.255.0 #连接AP接口 interface GigabitEthernet1/0/5 port access vlan 50 poe enable #无线终端网段的回程路由,下一跳指向AP ip route-static 192.168.10.0 24 192.168.0.50

(3)iMC服务器配置

#导入根证书

.<br>1981 - A APOT-HOSSIE

已导入证书校验 证书文件校验  $\sqrt{\frac{1}{2}}$  提示 同一种类型的服务器证书只能上传一个。 务器证书配置 根证书配置 导入EAP根证书 导入WAPI根证书

eg 用户 > 接入策略管理 > 业务参数配置 > 证书配置

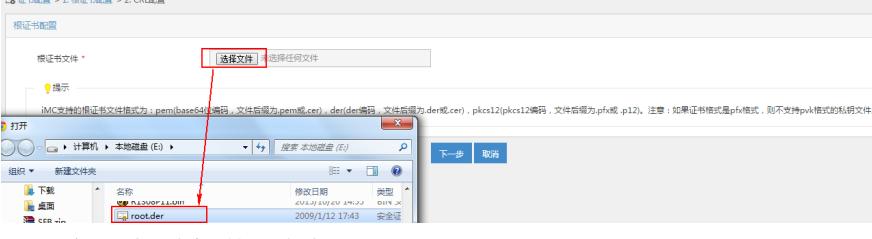

#导入服务器证书,注意要输入私钥密码

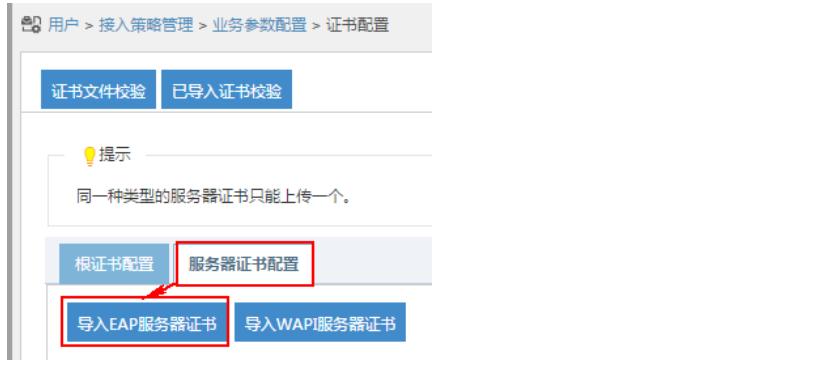

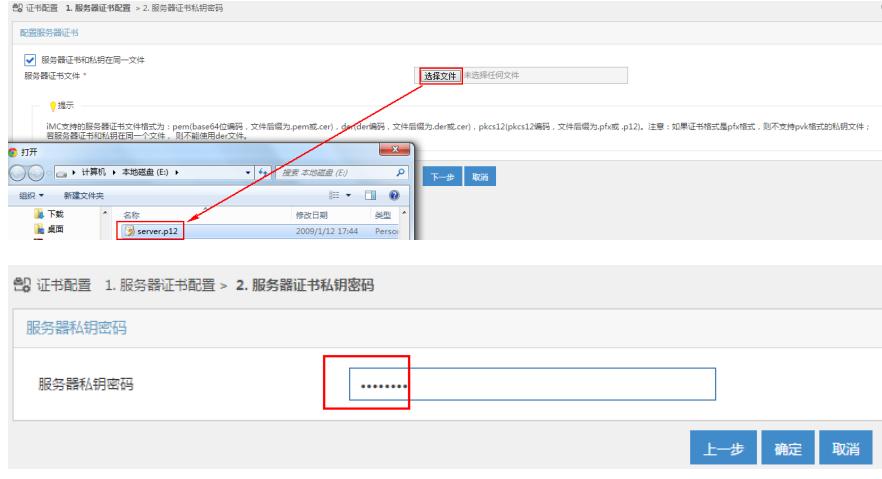

#增加接入设备,注意业务类型为"LAN接入业务",密码要正确,以AP的管理地址(192.168.0.50)增 加到设备列表

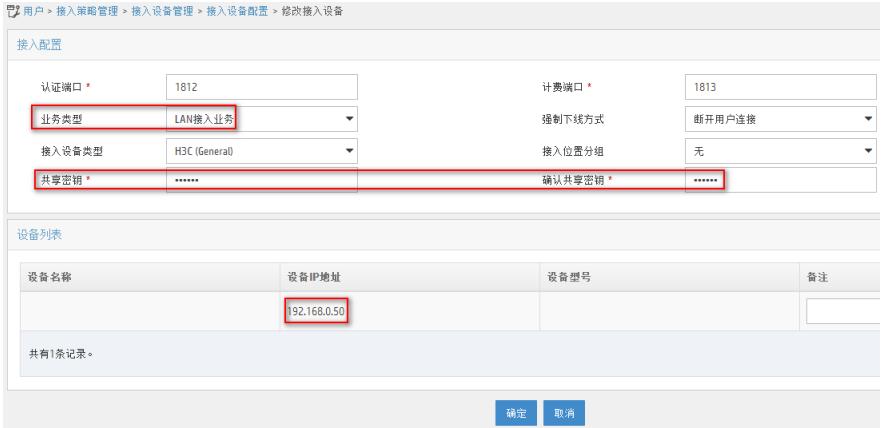

#增加接入策略,首选EAP类型选择"EAP-PEAP",子类型为"EAP-MSCHAPv2"

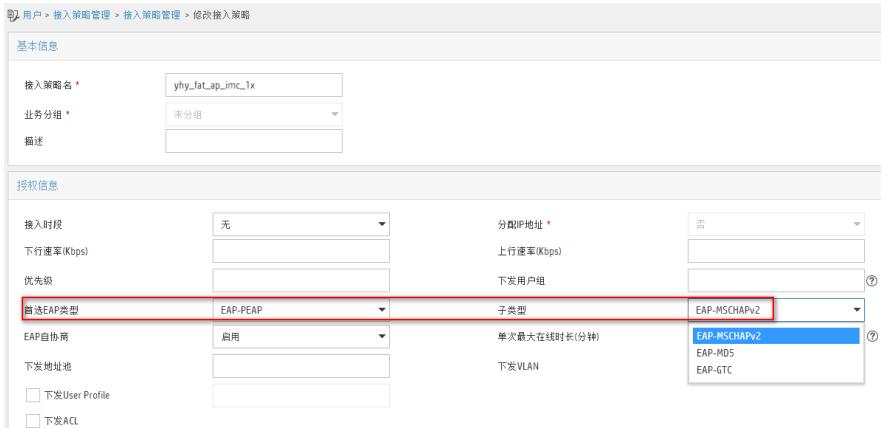

#增加接入服务,调用接入策略

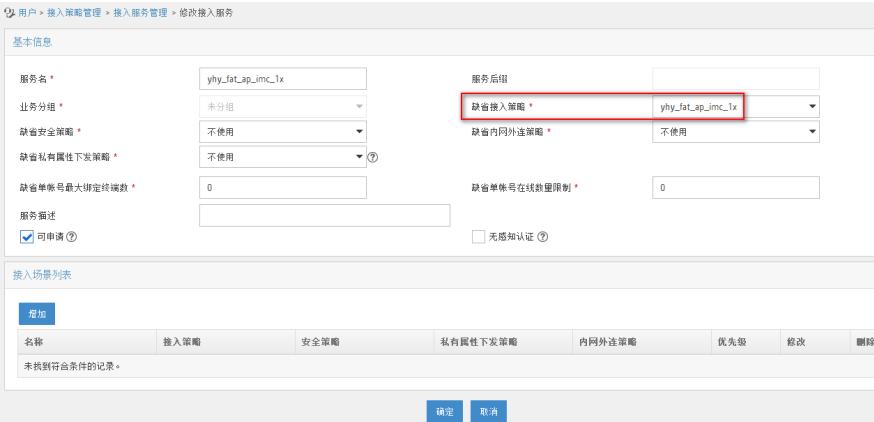

## #增加接入用户,配置账号密码,调用接入服务

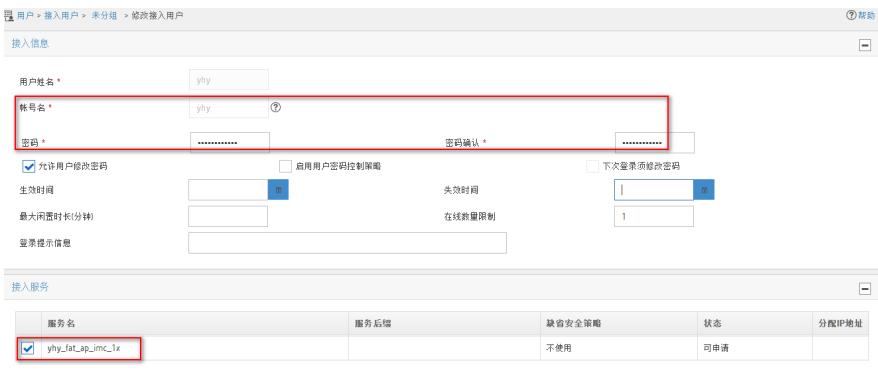

## (4)测试

#打开iNode客户端,安全类型选WPA2,加密类型AES,选PEAP 子类型MS-CHAPV2

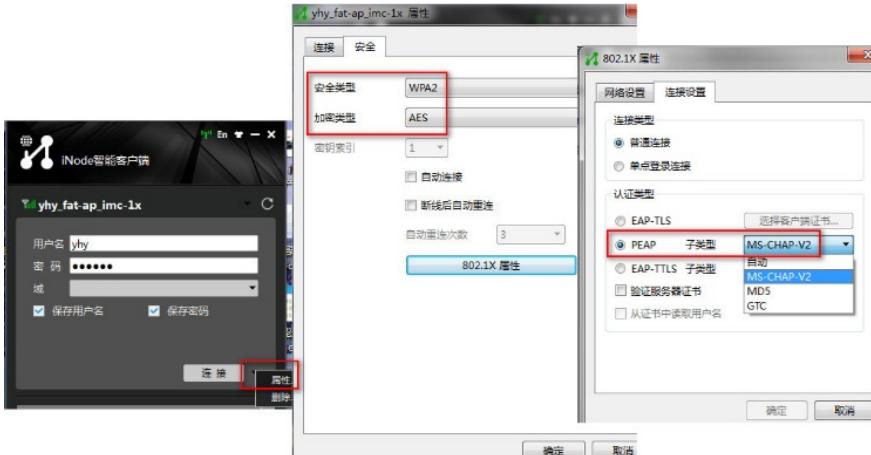

#输入账号密码,认证成功

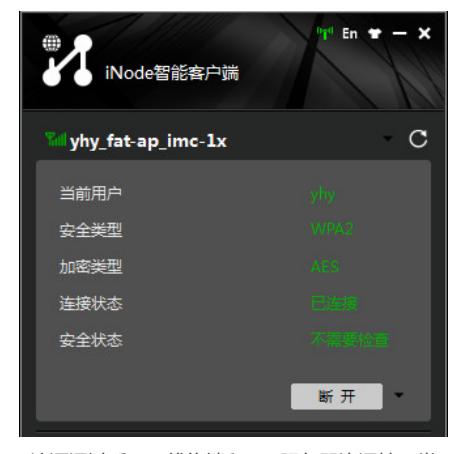

#认证通过后,无线终端和iMC服务器连通性正常

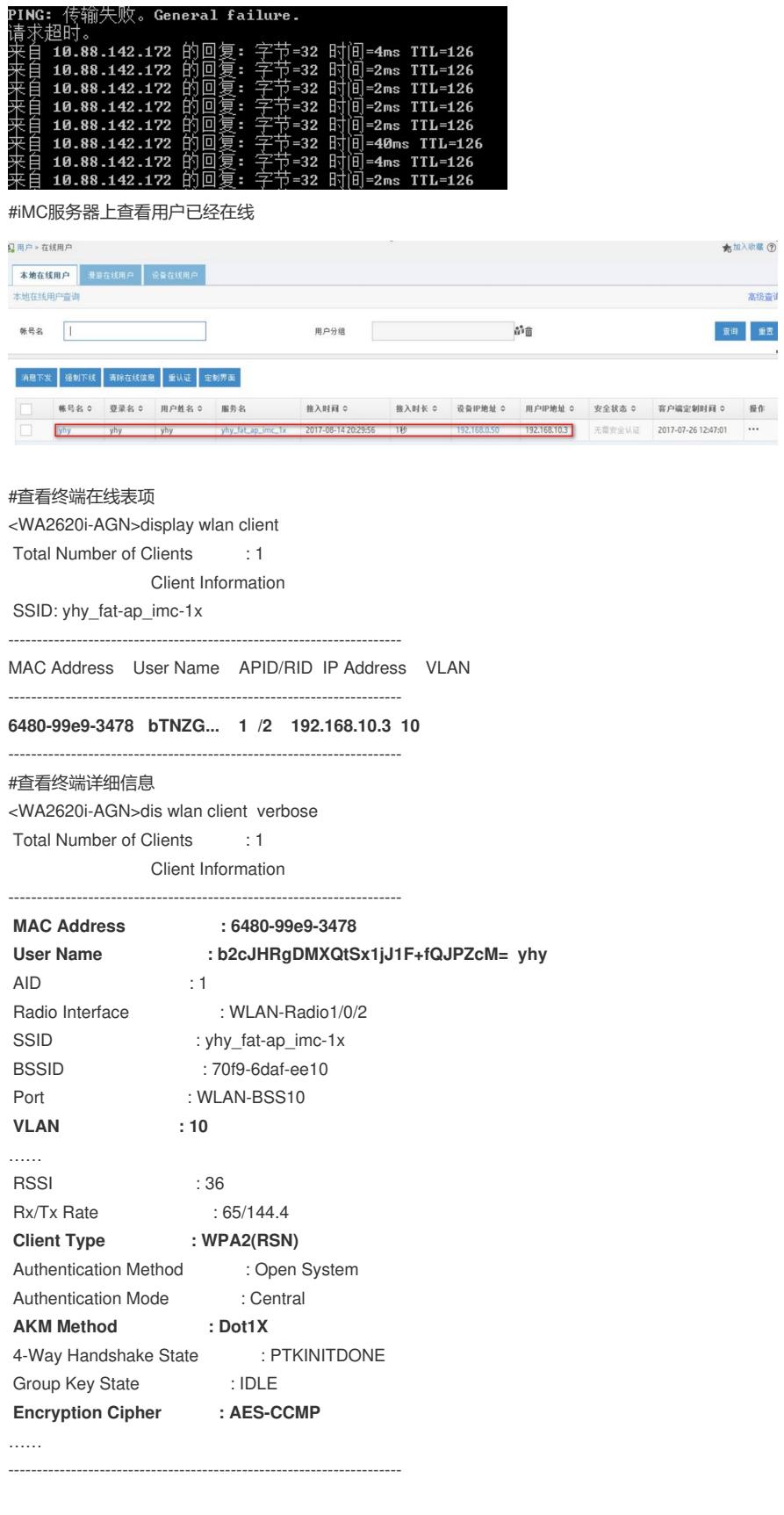

(1)无线终端、胖AP、三层交换机和iMC服务器是跨三层组网的,要注意配置路由,否则可能导致认 证失败或者业务不通。

(2) 导入的根证书和服务器证书一定要是配套的,另外注意iMC服务器的系统时间要正确,否则可能 导致证书导入失败。

(3)iMC服务器上接入策略和iNode客户端参数最好保持一致,否则可能导致认证不上。